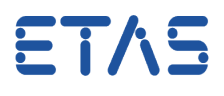

## $\ddot{\mathbf{?}}$ **Question:**

 $\bullet$ 

- How to search in AUTOSAR files?
- ISOLAR-A Search does not find the text string CAN-FRAME-RX-BEHAVIOR although it exists in the arxml files

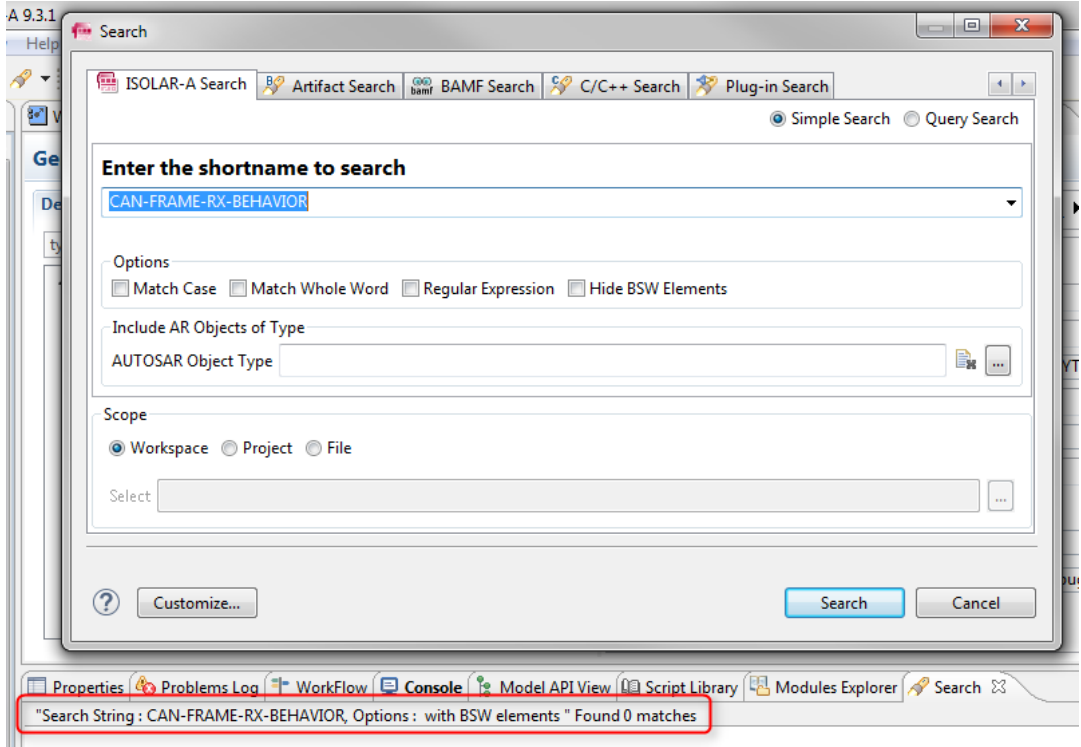

10.07.2017

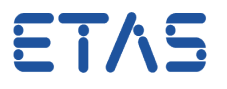

The text string CAN-FRAME-RX-BEHAVIOR exists in the AUTOSAR project:

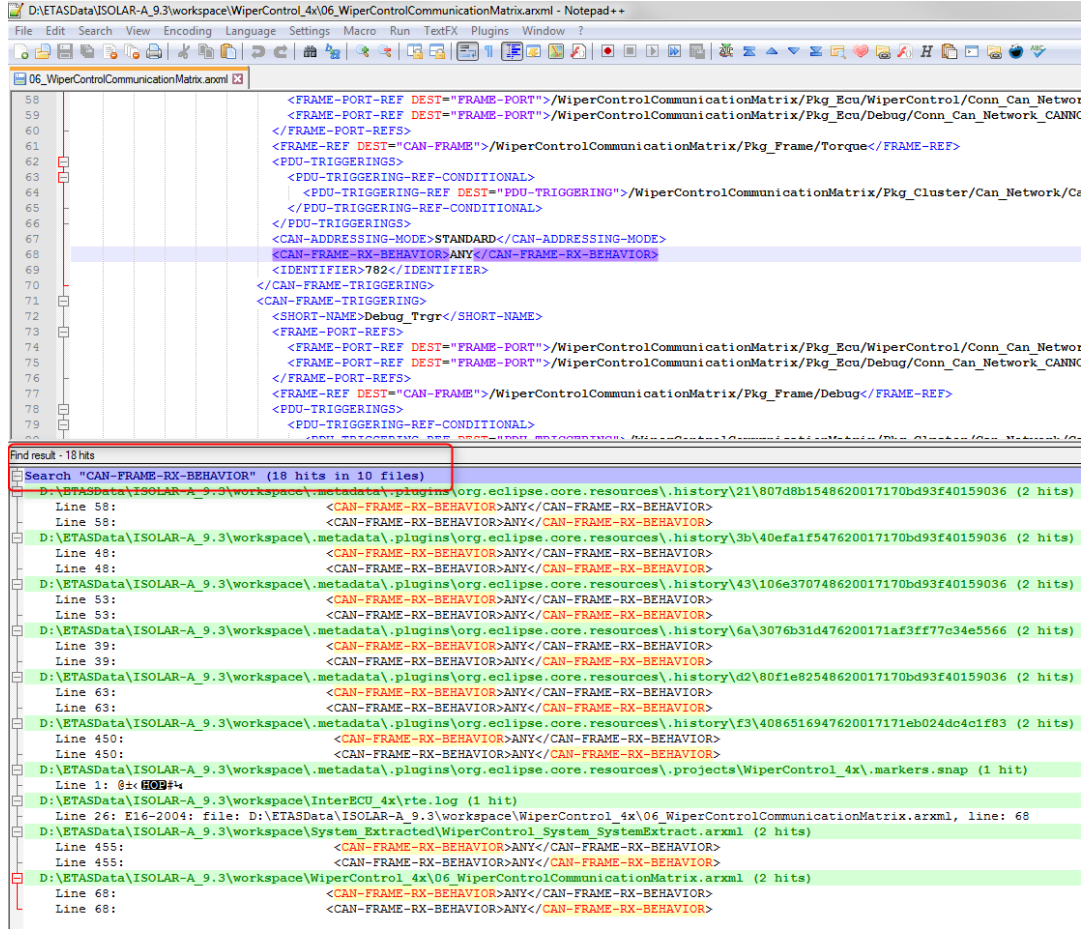

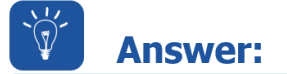

- **ISOLAR-A Search** can be performed only on **shortname** of the Autosar element!
- Workaround:

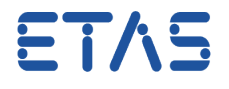

1. Do the text search in another tool, for example Notepad++

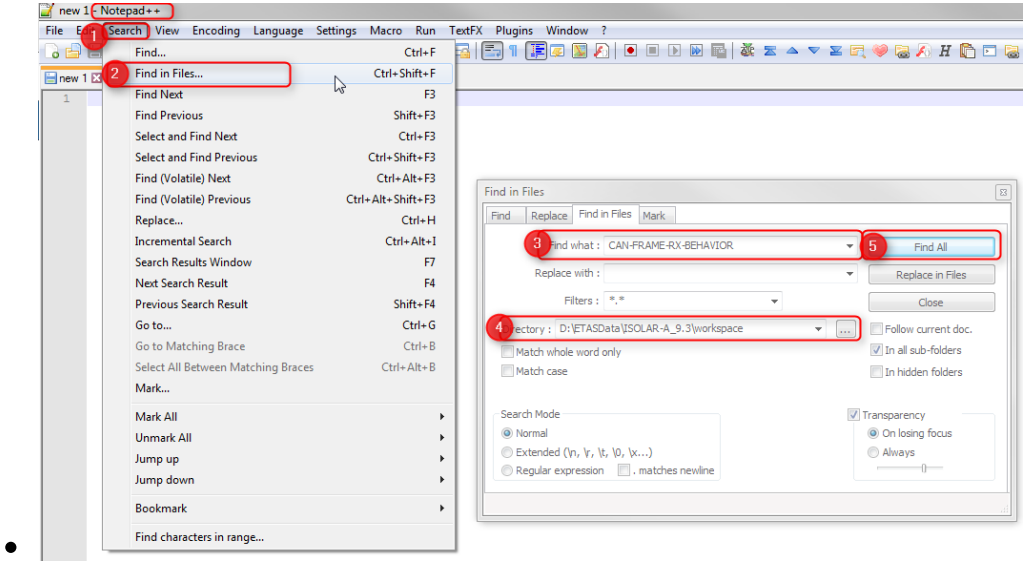

2. Pick the "Short Name" from there: Double click left mouse button on search result line

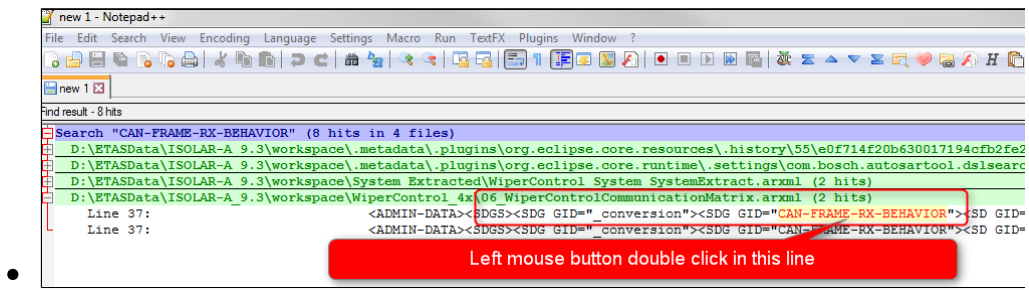

## Look for the **<SHORT-NAME>** tags and copy the value

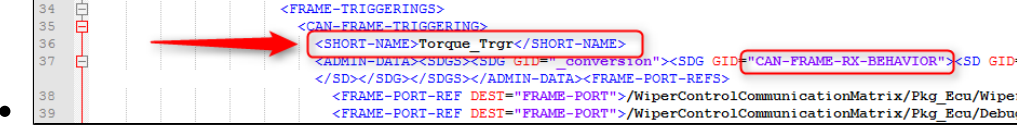

3. Use this "Short Name" in the ISOLAR-A search

10.07.2017

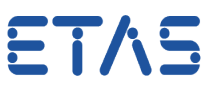

#### DRIVING EMBEDDED EXCELLENCE

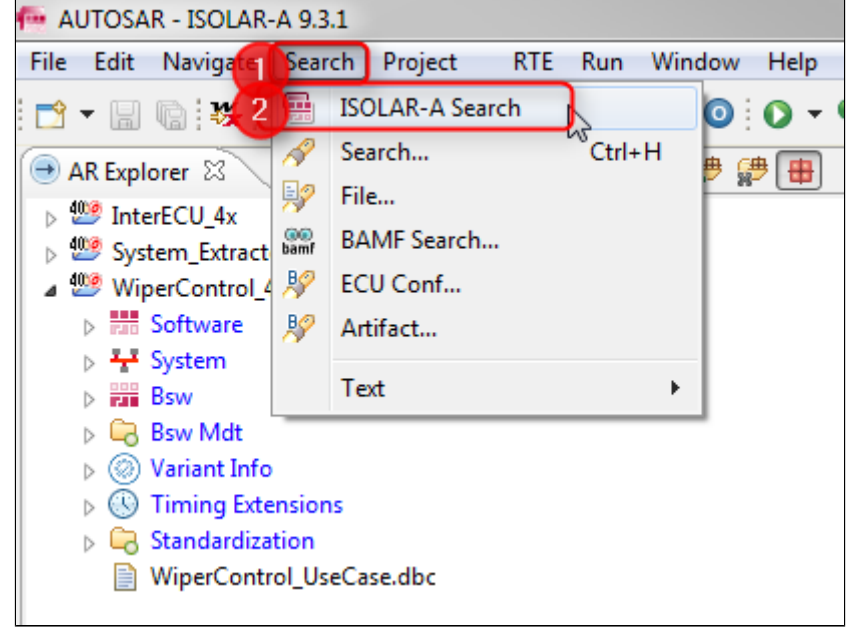

• In ISOLAR-A: Menu bar > Search > ISOLAR-A Search > field "Enter the shortname to search": Paste the short name and click on Search button

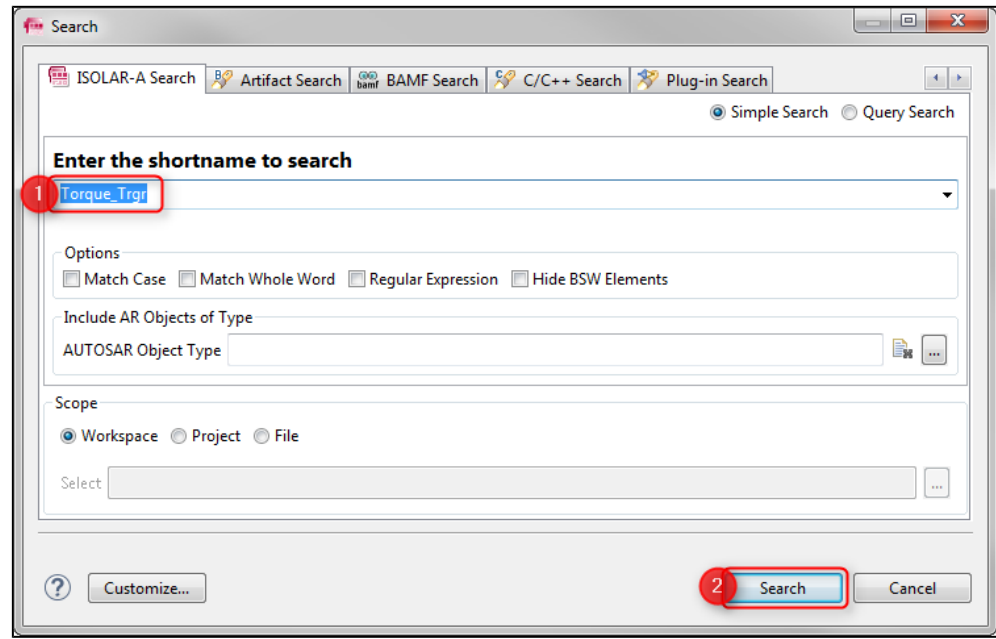

Double click left mouse button on the search result to open the Generic Editor view

 $\bullet$ 

 $\bullet$ 

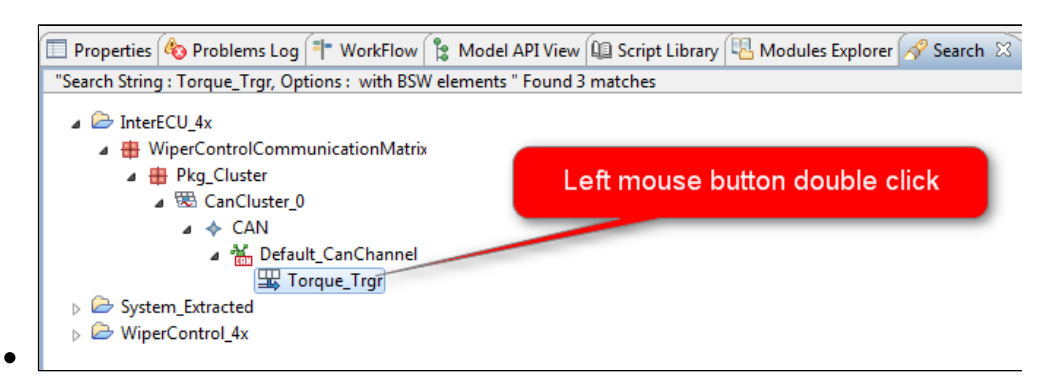

 $\bullet$ In the Generic Editor: Look for the according field who were looking for in the beginning (in our example "CAN-FRAME-RX-BEHAVIOR")

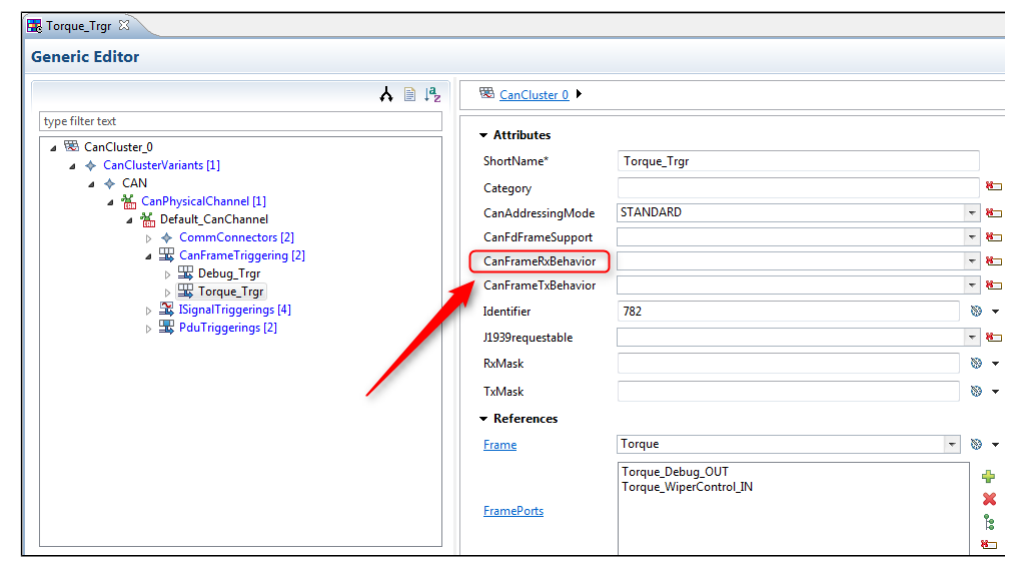

## **Attention**:

- $\bullet$ There is inconsistent typography used between the AUTOSAR files and the display in ISOLAR-A
- For example: **CanFrameRxBehavior** instead of **CAN-FRAME-RX-BEHAVIOR**

# In case of further questions:

- You will find further FAQ here: [www.etas.com/en/faq](http://www.etas.com/en/faq)
- Please feel free to contact our Support Center, if you have further questions.
- Here you can find all information: <http://www.etas.com/en/hotlines.php>

10.07.2017

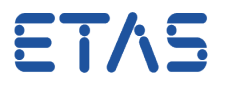

This information (here referred to as "FAQ") is provided without any (express or implied) warranty, guarantee or commitment regarding completeness or accuracy. Except in cases of willful damage, ETAS shall not be liable for losses and damages which may occur or result from the use of this information (including indirect, special or consequential damages).